# ManagingOutlook for Mac

 $\mathbf 0$ 

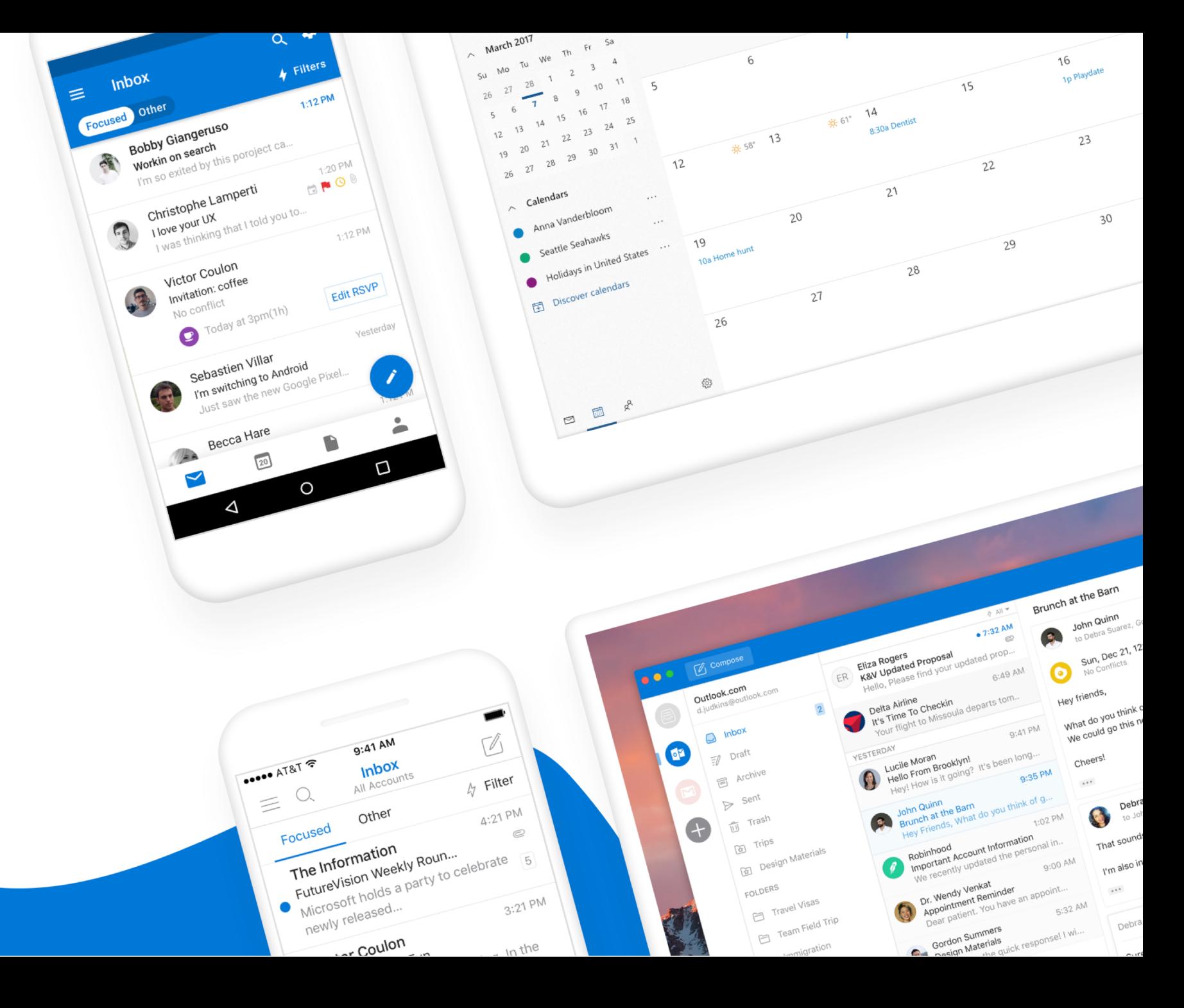

#### Hello

#### Jeffrey Kalvass

Senior Program Manager Outlook for Mac Microsoft

Email: jeffkalv@microsoft.com Slack: @jeffkalv Twitter: @jeffreykalvass

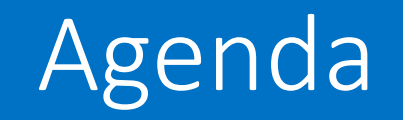

- •Outlook 2019 for Mac overview
- How we ship features
- Release highlights this year
- Feature roadmap
- Admin capabilities deep dive
- •Q&A

#### 2019 was introduced in September

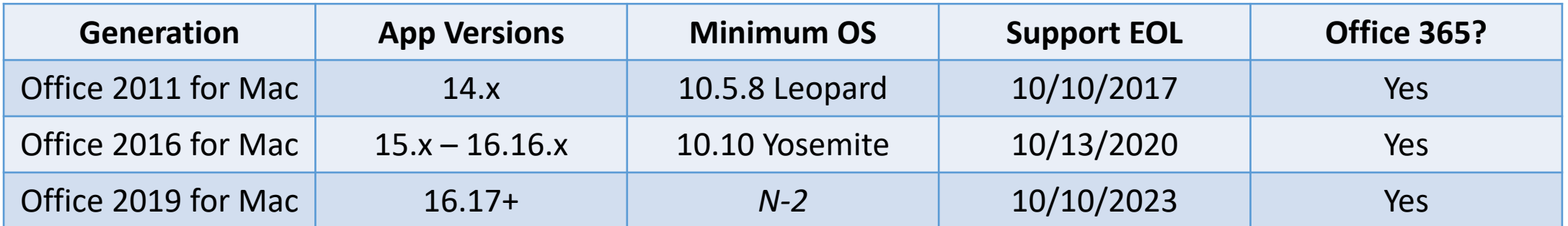

#### *N-2:* current macOS version plus two previous versions

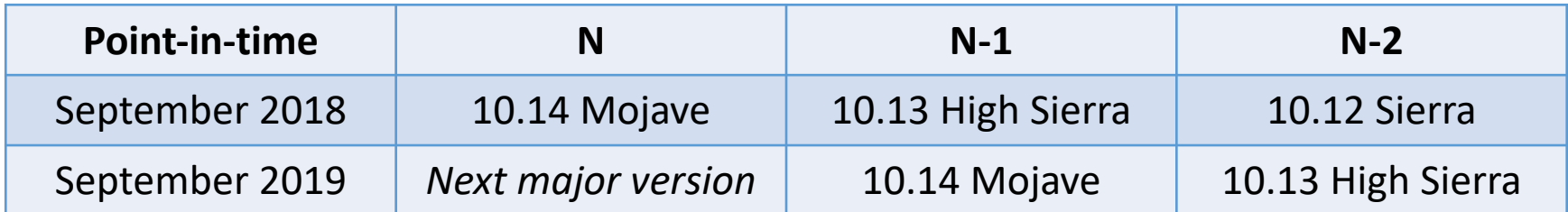

Incrementing the minimum OS applies to Office 365 and perpetual activation

### Outlook 2019 for Mac

- Version 16.17+
- •Office 365 or perpetual activation
- Perpetual activation includes 10 new features:
	- 1. Focused Inbox
	- 2. @mentions
	- 3. Travel & delivery summary cards
	- 4. Office 365 Groups
	- 5. Read & delivery receipts
- 6. Email templates
- 7. Create event or task from email
- 8. Send later
- 9. Trackpad swipe gestures
- 10. Display second time zone in calendar

#### Feature requirements and rollout

#### Feature availability depends on four factors:

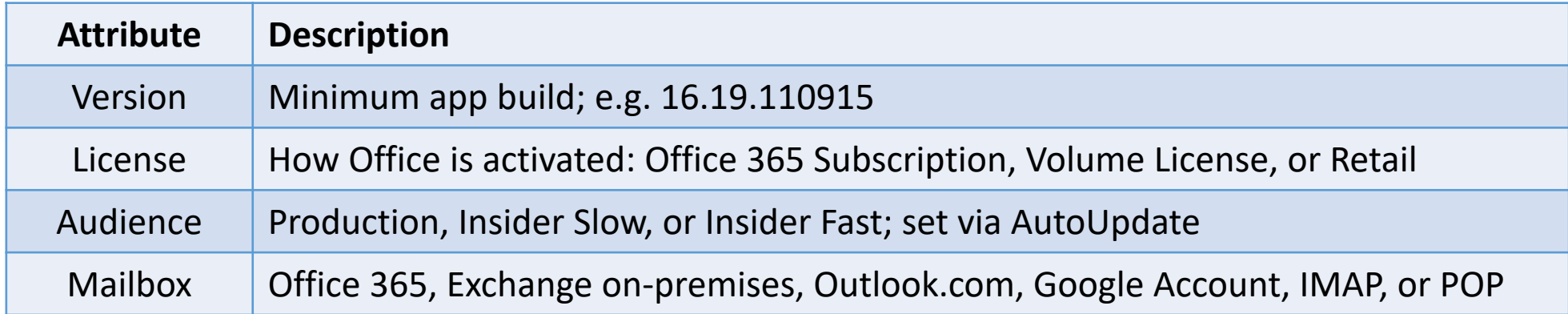

Features are typically flighted by version and audience to control rollout

### Feature requirements and rollout

#### Examples:

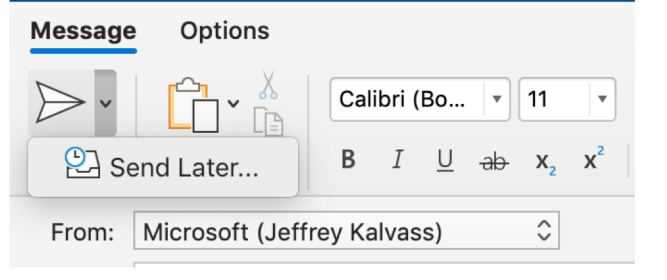

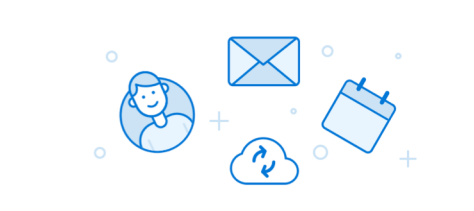

To ensure the best experience, your email, calendars, and contacts will be synced to the Microsoft Cloud. **Learn More** 

Continue

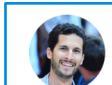

O Jeffrey Kalvass O Françoise Foley-Fisher (FLOUW) Monday, November 19, 2018 at 4:08 PM **Show Details** 

+ Accept and add this calendar

#### I'd like to share my calendar with you

Jeffrey Kalvass (jeffkalv@microsoft.com) would like to share an Outlook calendar with you.

You'll be able to see all details of events on this calendar.

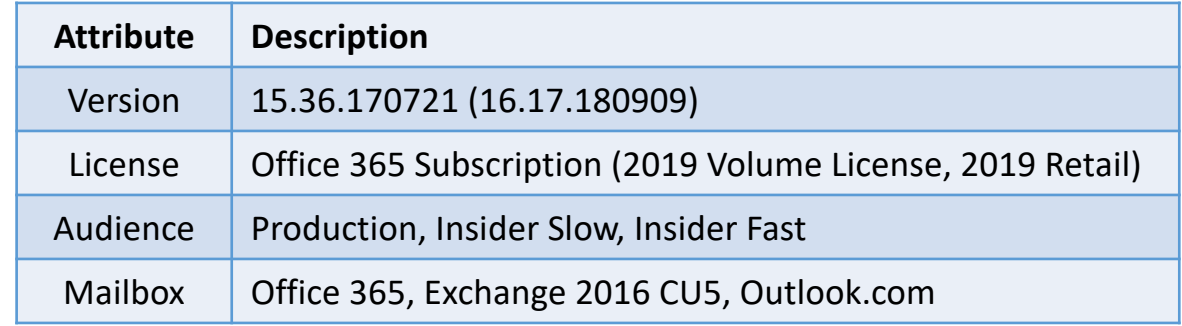

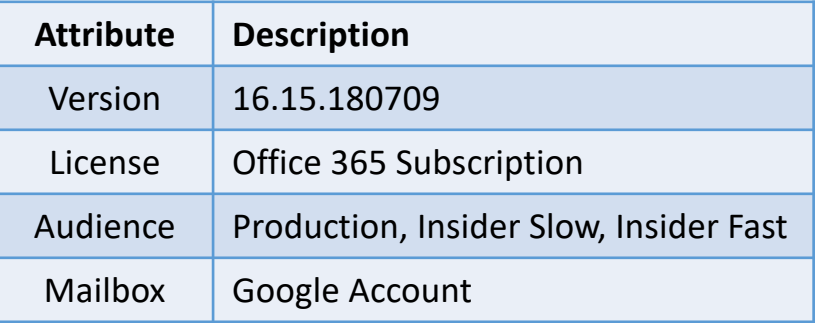

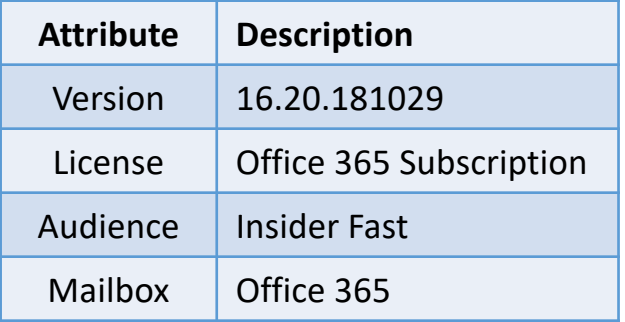

## Outlook for Mac highlights (year-to-date)

#### **Fundamentals**

- Text resizing
- Tables support in compose
- Rules improvements
- Week numbers in month view
- Signature editor improvements
- OAuth for Google IMAP
- Search improvements
- Admin capabilities

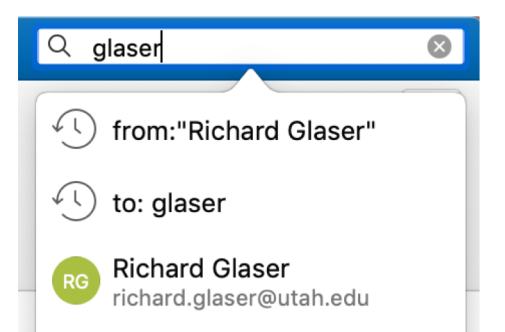

#### **Outlook ecosystem**

- Create & manage O365 Groups
- Set start & end time zones
- Display second time zone
- Redesigned event card
- Google Calendar & Contacts
- O365 Message Encryption

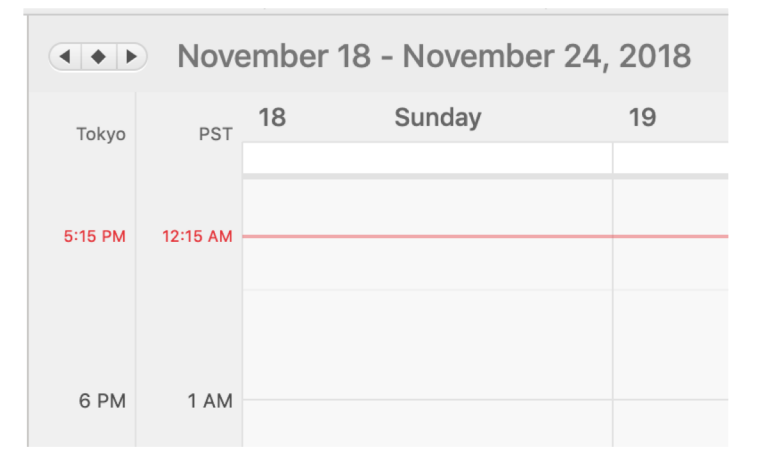

#### **macOS**

• Trackpad swipe gestures

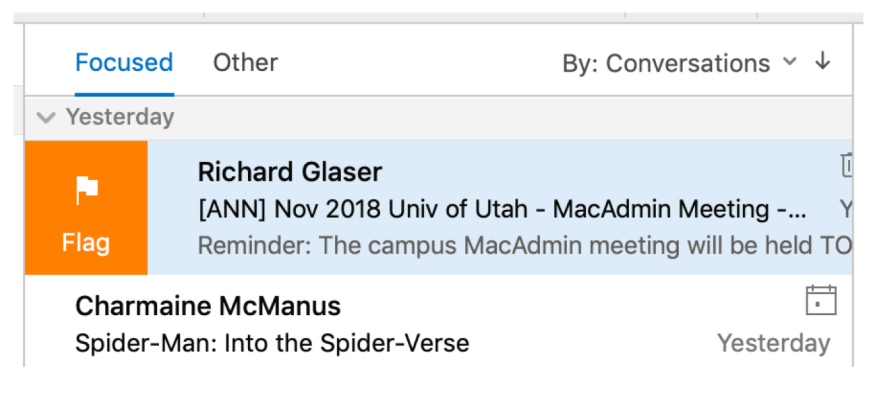

## Outlook for Mac roadmap (CY18Q4 - CY19Q1)

#### **Fundamentals**

- Calendar sharing improvements
- Network stack improvements

You're invited to share this calendar

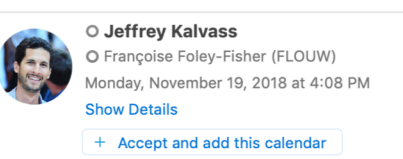

#### I'd like to share my calendar with you

Jeffrey Kalvass (jeffkalv@microsoft.com) would like to share an Outlook calendar with you.

You'll be able to see all details of events on this calendar.

#### **Outlook ecosystem**

- Redesigned contact card
- OneNote integration
- Teams Meeting integration
- Classify, Label, & Protect
- Prevent forwarding of a meeting
- Display third time zone
- Actionable messages

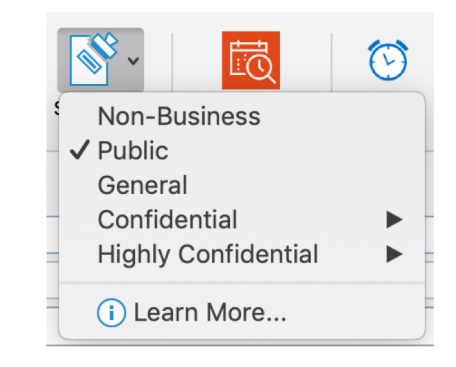

#### **macOS**

- Dark Mode
- Mac App Store

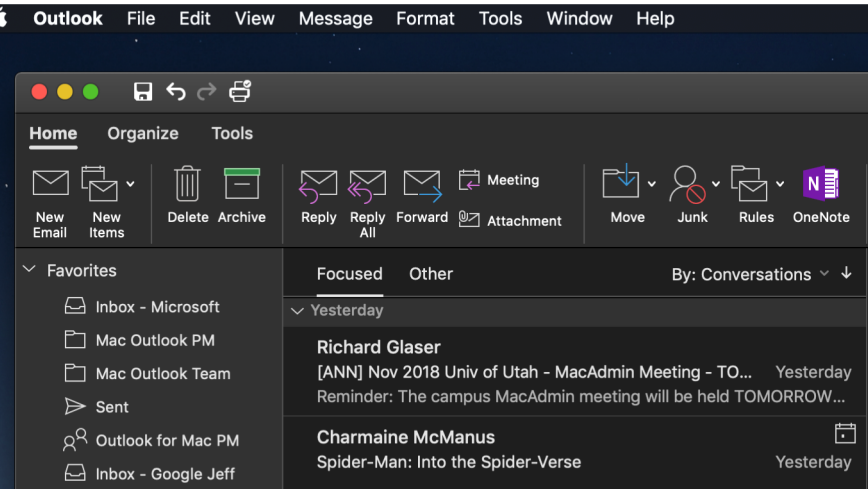

## Admin capabilities

- Top-requested capabilities in two areas:
	- Account setup
	- Managed preferences

#### Account setup

- Automatically add Office 365 mailbox on first launch
- Prevent end users from adding personal accounts
- Hide text about adding personal accounts

### Automatically add Office 365 mailbox

- Purpose: add Office activation email address on first launch for end users
- Pref key: OfficeAutoSignIn
- Example command:
	- defaults write com.microsoft.office OfficeAutoSignIn -bool TRUE
- Availability: 16.17
- Note: OfficeAutoSignIn introduced in 16.13 to streamline first run experience around Office activation

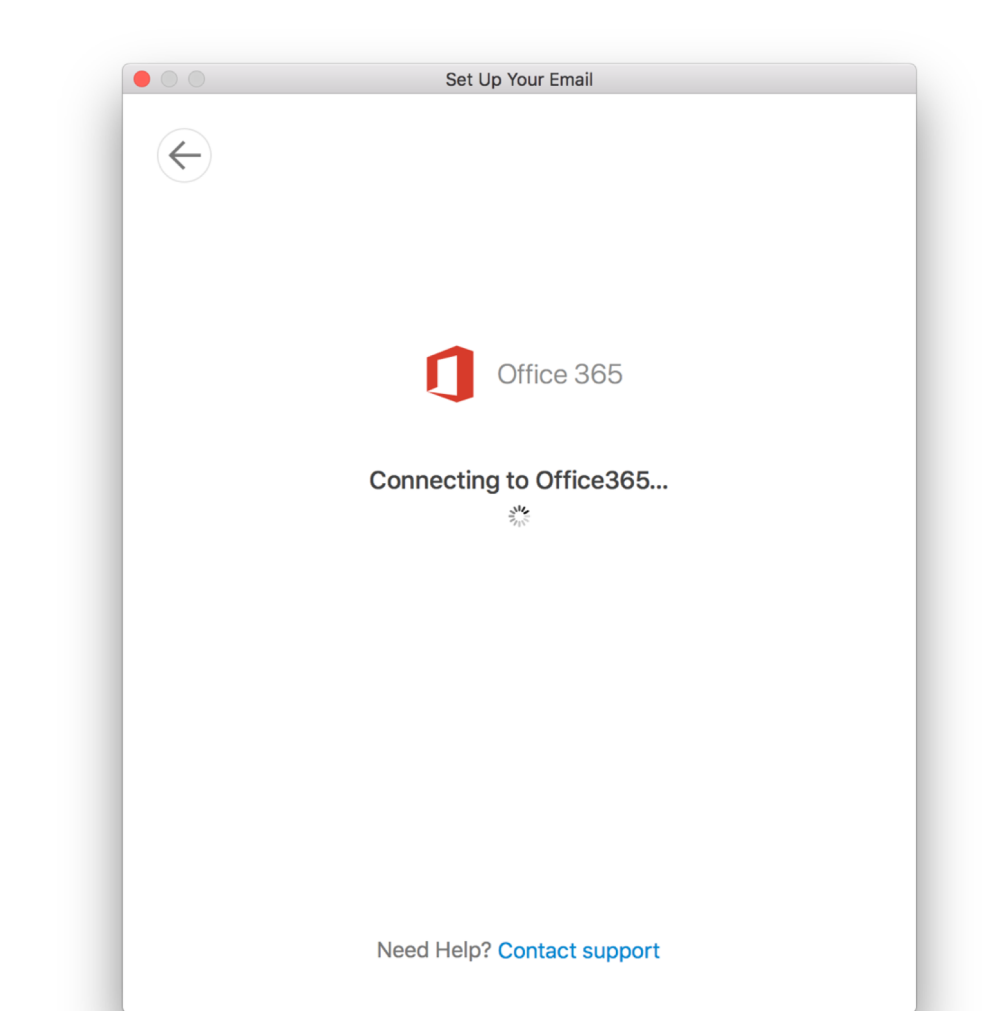

## Specify Office 365 mailbox

- Purpose: set domain or full email address to be added on first launch instead of Office activation address
- Pref key: DefaultEmailAddressOrDomain
- Example command:
	- defaults write com.microsoft.Outlook DefaultEmailAddressOrDomain -string "contoso.com"
- Availability: 16.18

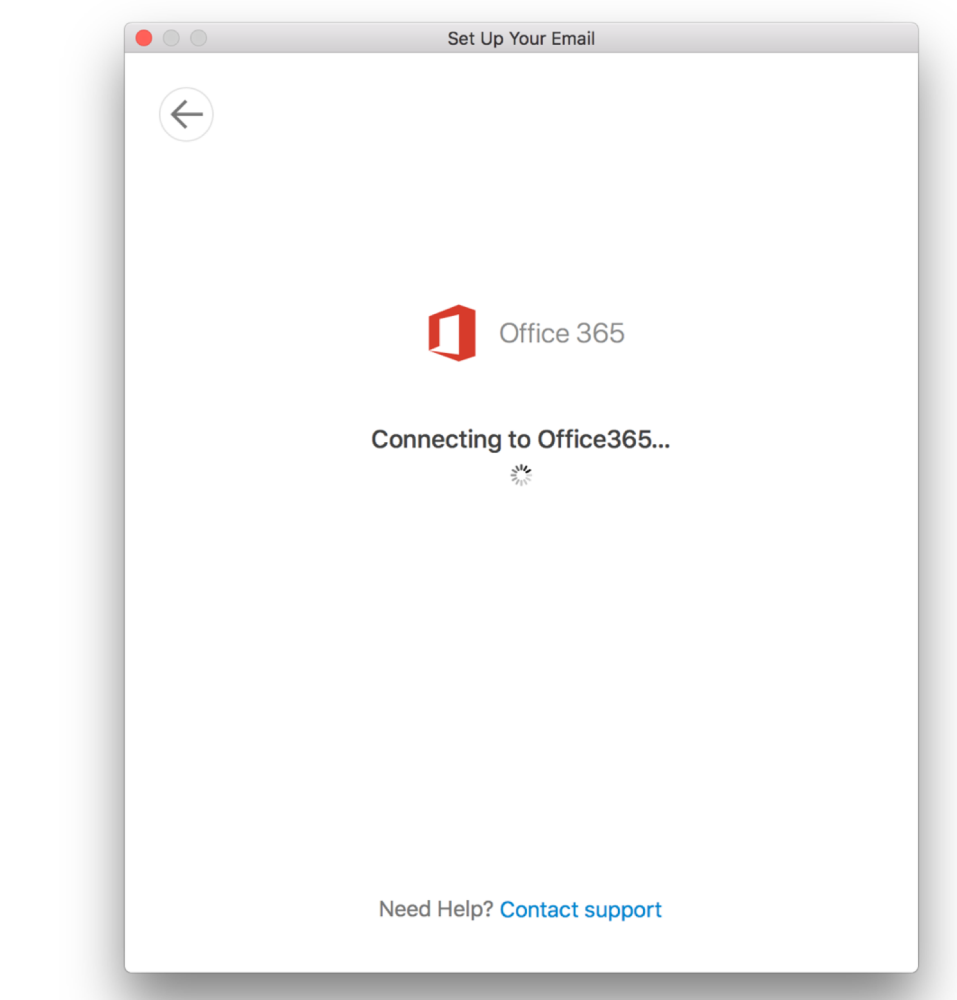

#### Prevent adding personal accounts

- Purpose: specify an array of allowed domains that can be added by end users in account setup
- Pref key: AllowedEmailDomains
- Example command:
	- defaults write com.microsoft.Outlook AllowedEmailDomains -array "'contoso\\.com\$'"
- Availability: 16.18

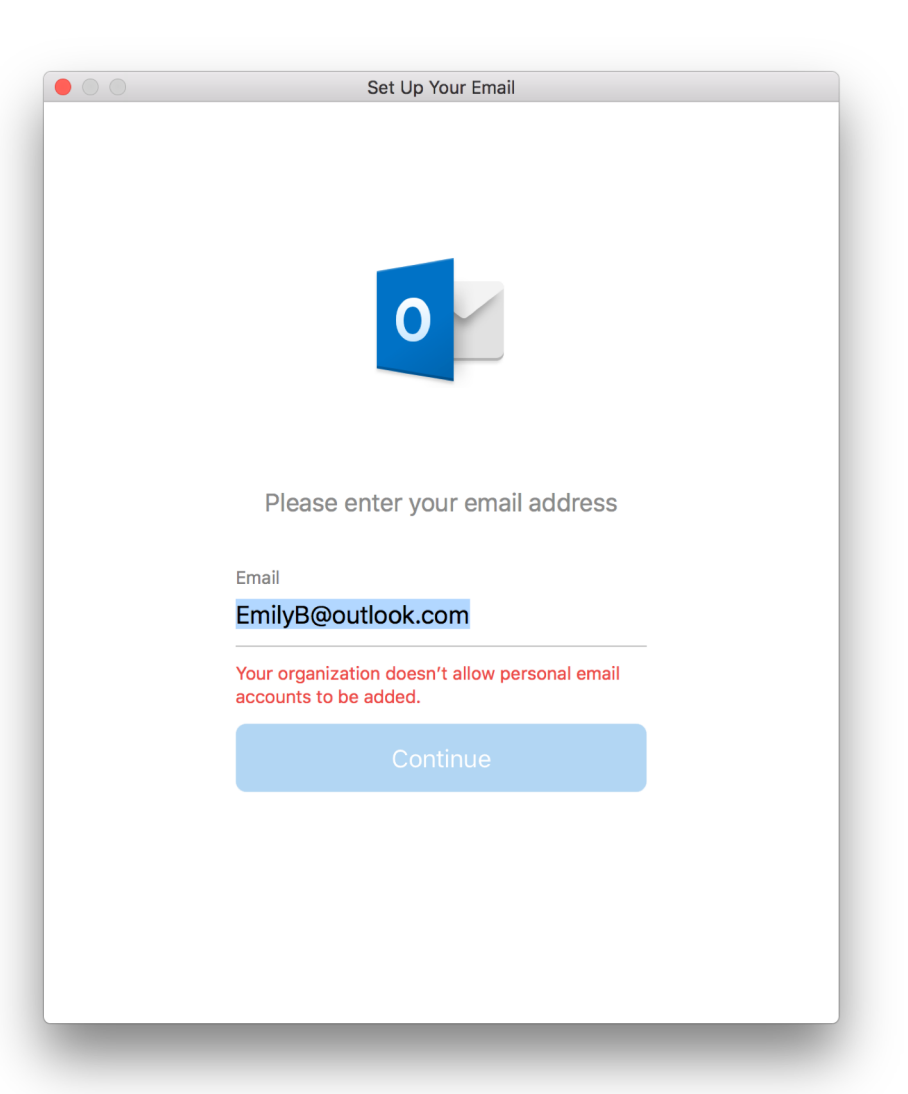

### Hide text about adding personal accounts

- Purpose: hide the text in the account setup success dialog regarding support for non-work accounts
- Pref key: HideCanAddOtherAccountTypesTipText
- Example command:
	- defaults write com.microsoft.Outlook HideCanAddOtherAccountTypesTipText -bool TRUE
- Availability: 16.18

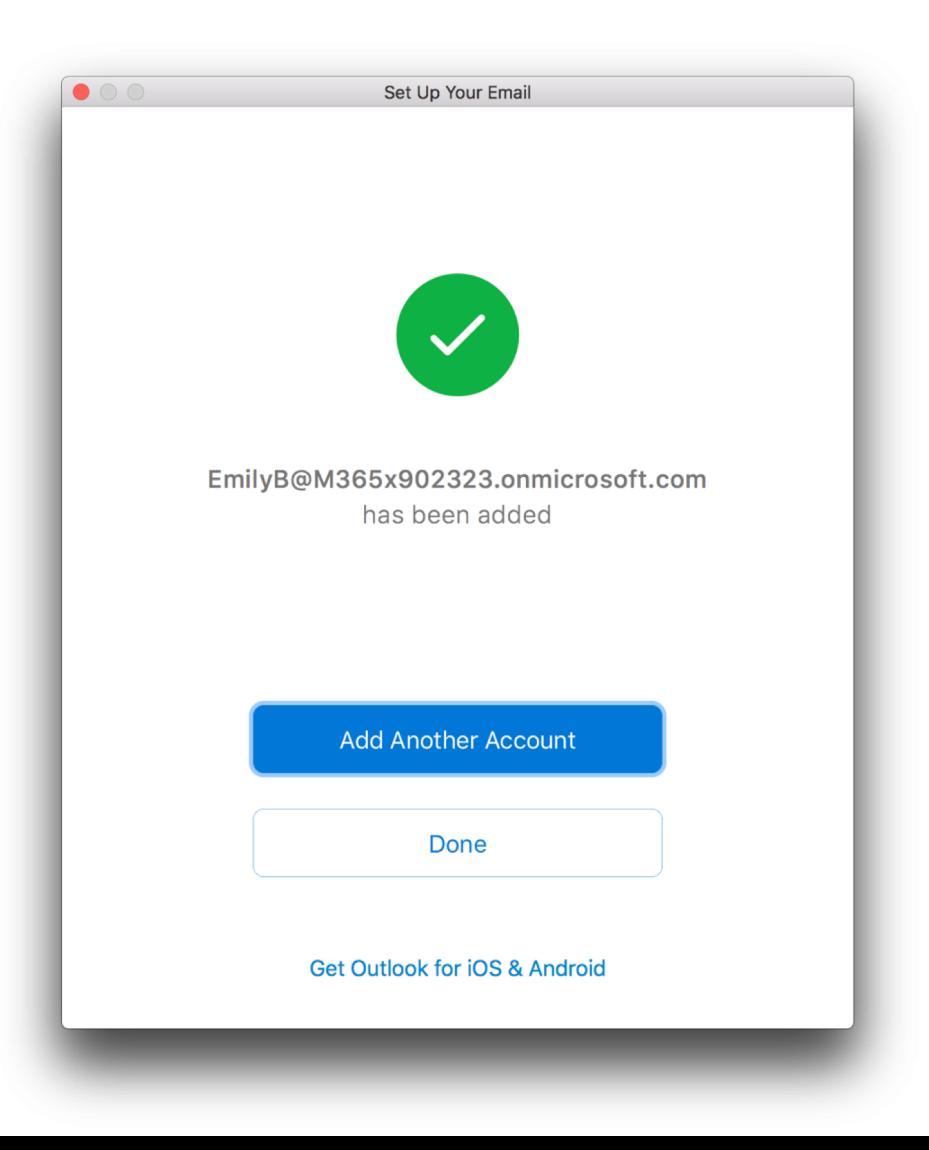

## Managed preferences

- Respect managed preferences
- •New admin preferences

### Respect managed preferences

- Purpose: prefs set as forced in macOS config profiles are disabled in the UI accordingly
- Pref key: various existing (refer to admin doc)
- Availability: 16.17
- Example config profile:

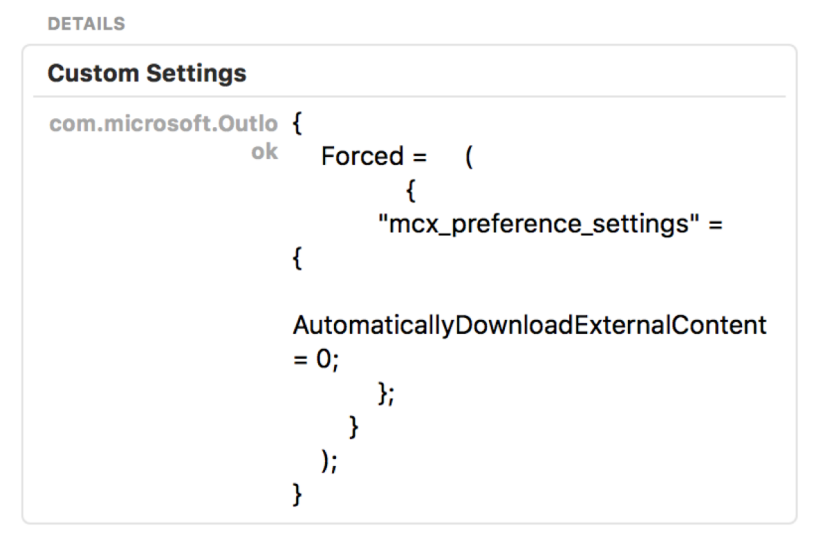

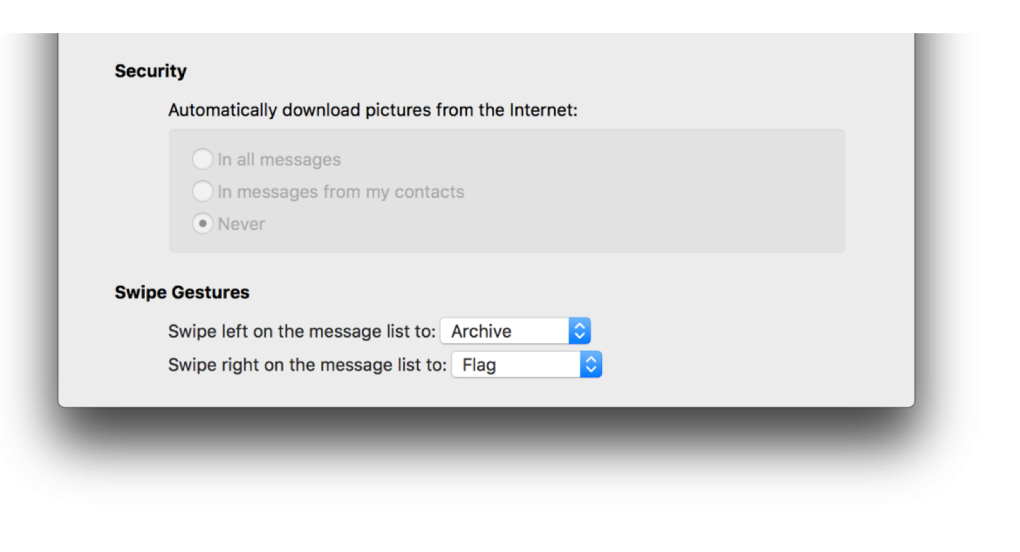

## Disable import & export

- Purpose: prevent archive files from being imported or exported
- Pref keys: DisableImport & DisableExport
- Availability: 16.18
- Example config profile:

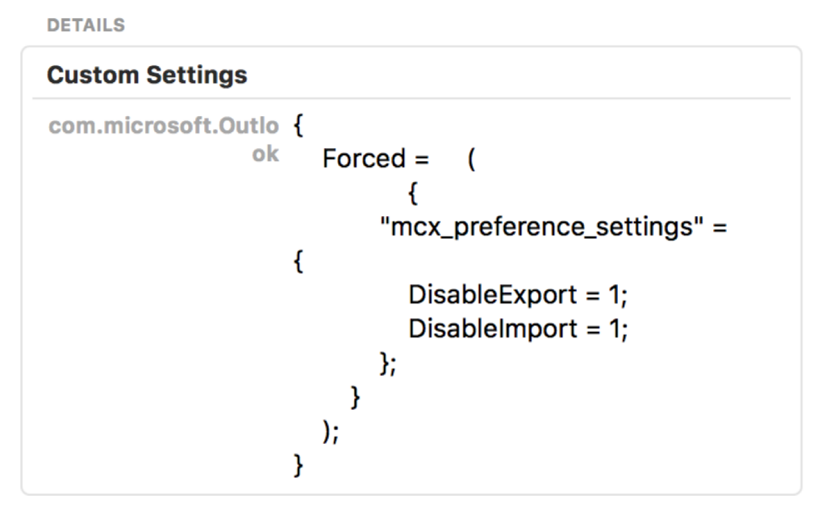

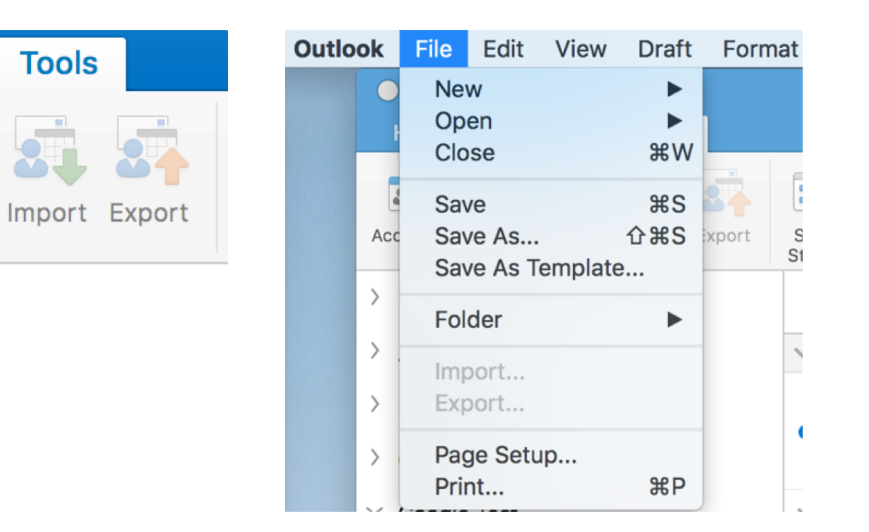

### Disable signatures

- Purpose: prevent creating and editing signatures (when server signature is being used)
- Pref key: DisableSignatures
- Availability: 16.18
- Example config profile:

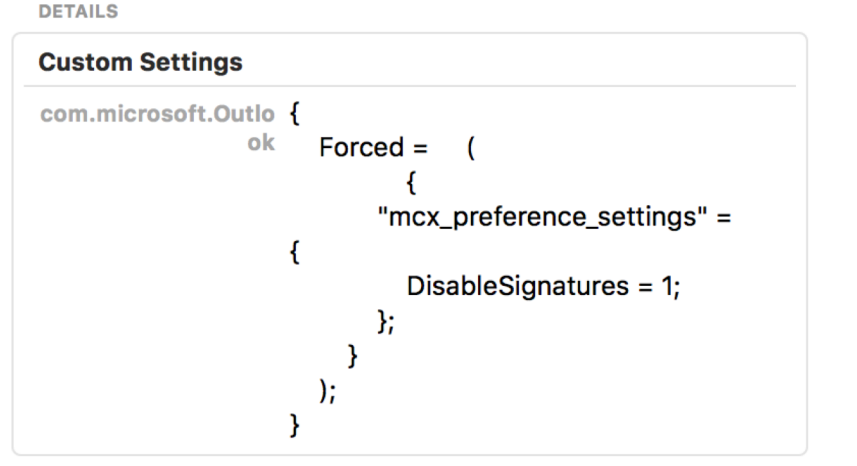

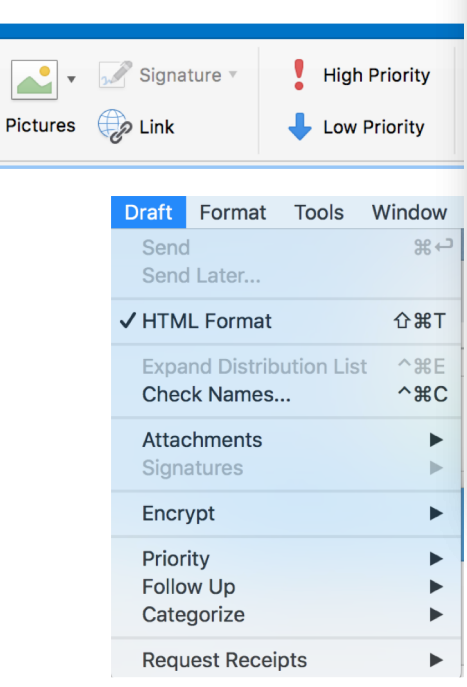

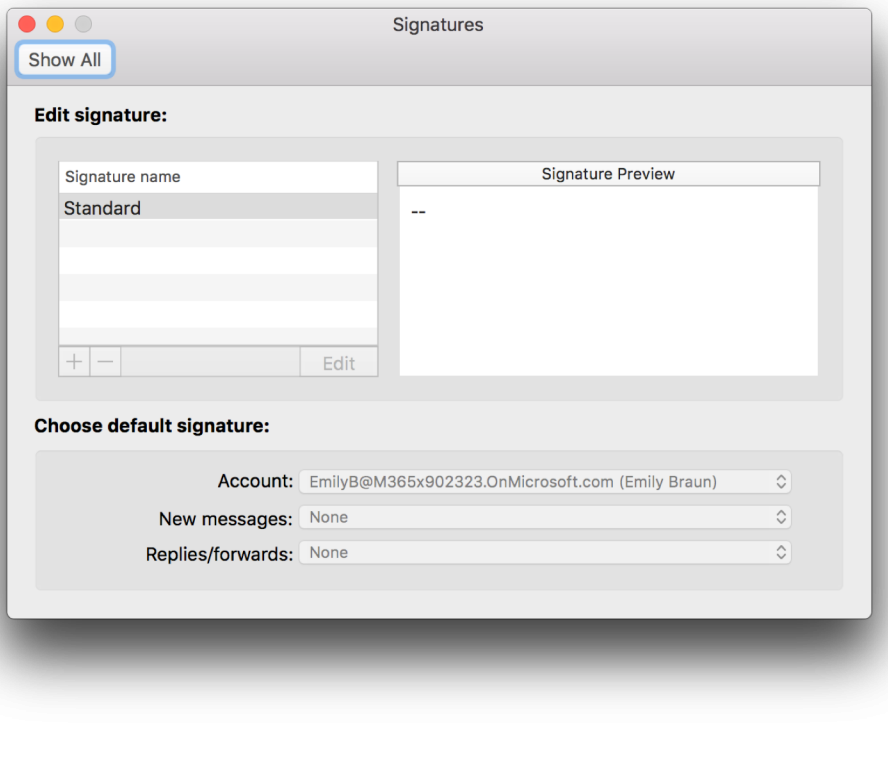

## Disable online meetings

- Purpose: prevent adding Skype and Teams online meeting details
- Pref key: DisableSkypeMeeting & DisableTeamsMeeting
- Availability: 16.19
- Example config profile:

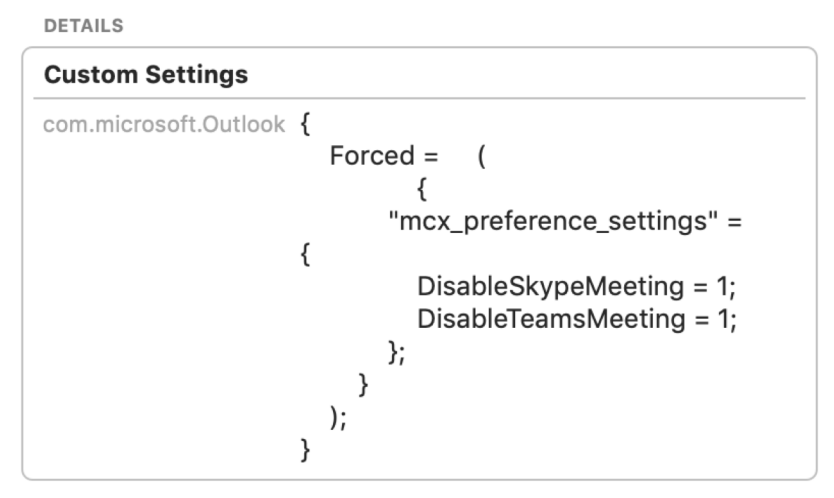

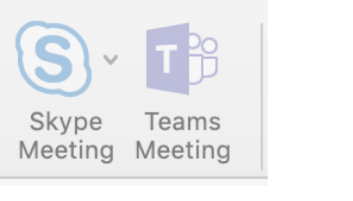

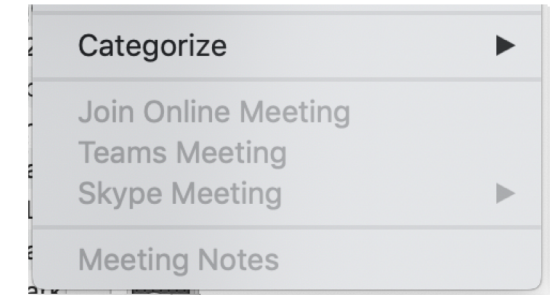

## Weather location in calendar

- Purpose: set weather location on first launch to custom location
- Pref key: DefaultWeatherLocation
- Example command:
	- defaults write com.microsoft.Outlook DefaultWeatherLocation -string 'Sunnyvale, CA'
- Availability: 16.18

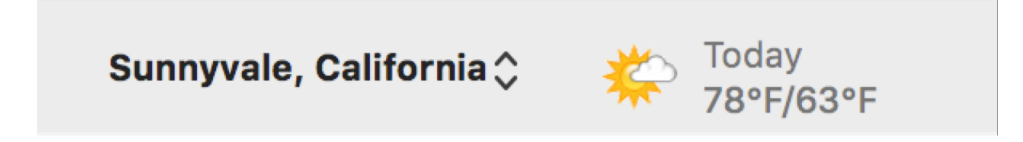

## First day of week in calendar

- Purpose: set first day of week on first launch to a day other than Sunday
- Pref key: CalendarFirstDayOfWeek
- Example command:
	- defaults write com.microsoft.Outlook CalendarFirstDayOfWeek -int 2
- Availability: 16.19

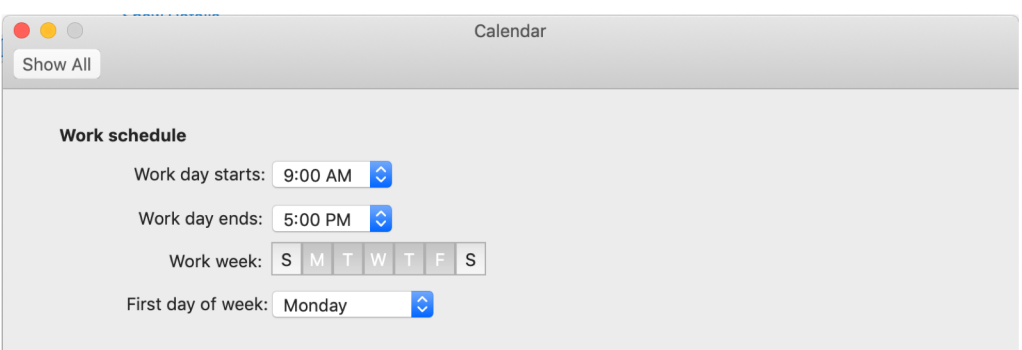

## Feedback on admin capabilities

- Thank you for all the feedback thus far
- Let us know:
	- How these capabilities are working for you
	- What other areas you still need to manage
- Where to reach us:
	- Help > Contact Support for issues
	- Help > Suggest a Feature for requests
	- MacAdmins on Slack
	- Email

•Questions, feedback

#### • Resources:

- https://macadmins.software/
- https://docs.microsoft.com/en-us/DeployOffice/mac/deploymentguide-for-office-for-mac
- Ignite conference Office for Mac: https://youtu.be/LZvwlw4ZmUM
- Ignite conference Outlook: https://youtu.be/95gh5Q\_fYJg
- JNUC Office for Mac: https://youtu.be/6H0zk2vAlo4

## Thank You!

#### Jeffrey Kalvass

Senior Program Manager Outlook for Mac Microsoft

Email: jeffkalv@microsoft.com Slack: @jeffkalv Twitter: @jeffreykalvass